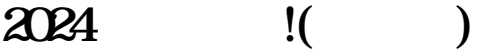

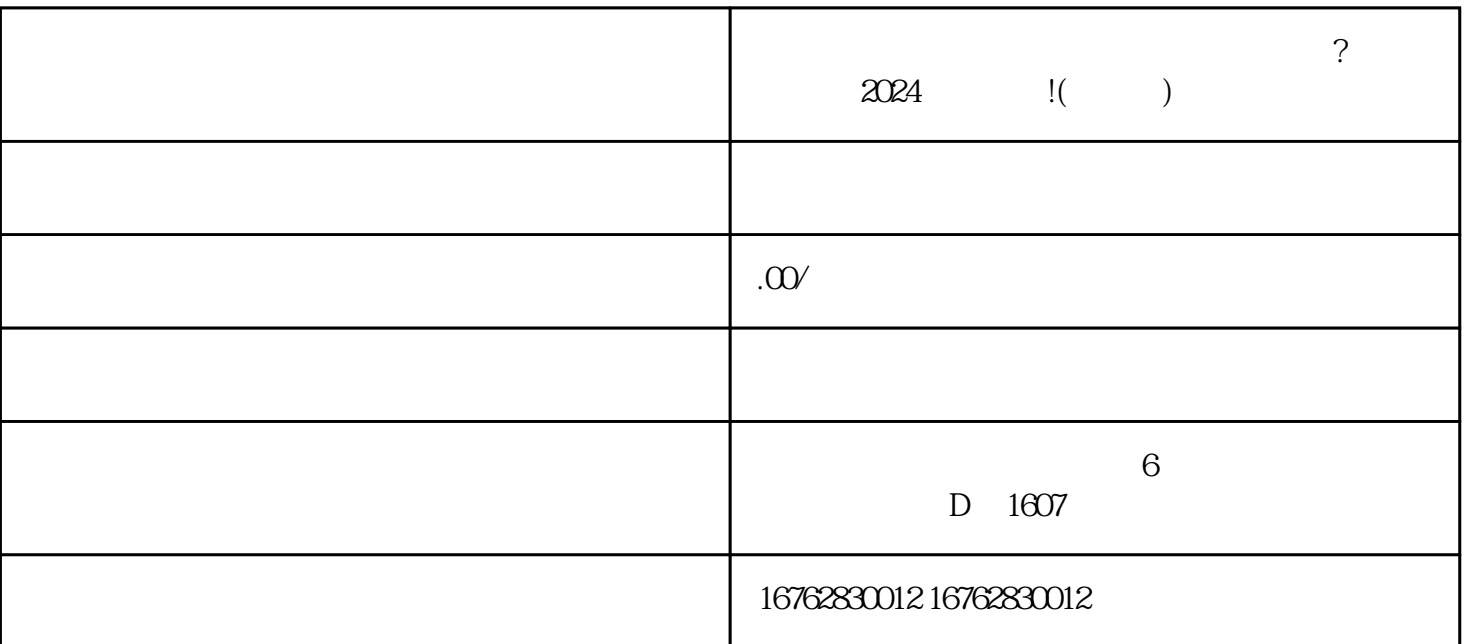

- " App

 - 注册登录您的个人账号  $\pm$  and  $\pm$  and  $\pm$  and  $\pm$ 

 $\frac{1}{2}$   $\frac{1}{2}$   $\frac{1}{2$ 

- 填写店铺名称、所在地区、联系人等信息

- 配置店铺头图和店铺介绍

合大众需求的产品和服务。为了满足广大用户的创业需求,我们开发了一款全新的产品——抖音小店。

一个属于自己的小店,但是在这里的小店,也是不知道从何开始。今天,我给大家的小店,也是不知道从何开通二个房子,

**抖音小店怎么开通二手奢伤品抖音小店呢?怎么报白?**

## $\frac{1}{2}$   $\frac{1}{2}$   $\frac{1}{2$

## $\begin{array}{cc} \hline \hline \hline \hline \hline \end{array}$  +"

- 上传商品的照片、名称、价格等基本信息
- 编辑商品详细描述和规格参数
- 设定商品的价格和库存
- 设置商品的运费和发货时间
- 设定促销活动,吸引更多顾客
- 
- $\pm$  2010  $\pm$  2010  $\pm$
- 与其他卖家交流经验,共同成长
- 
- 利用抖音平台的推广功能,让更多人了解您的小店
- 打造专属的推广素材,引发用户兴趣

- $\frac{u}{2}$   $\frac{u}{2}$   $\frac{u}{2}$   $\frac{u}{2}$ - 及时处理客户的退款、售后等问题
- 
- 通过抖音小店不断积累经验
- 探索新的商品类别和销售策略
- 
- 
- 
- $\alpha$
- 
- 
- 
- 
- 
- 
- 
- 
- -
	-
	- - -

尝试重新连接Wi-

Fi或使用手机数据网络进行测试。如果是有线连接,可以检查网线是否连接松动或损坏。 排除设备故障